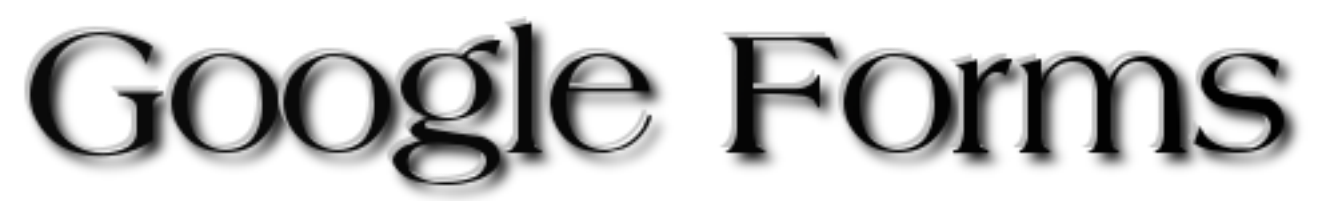

If you have a Gmail account, you also have a Google account. If you have a Google account, you can use Google Docs and Google Forms. You Rock!

Log into your Google account. Click on **Documents** at the top of your screen.

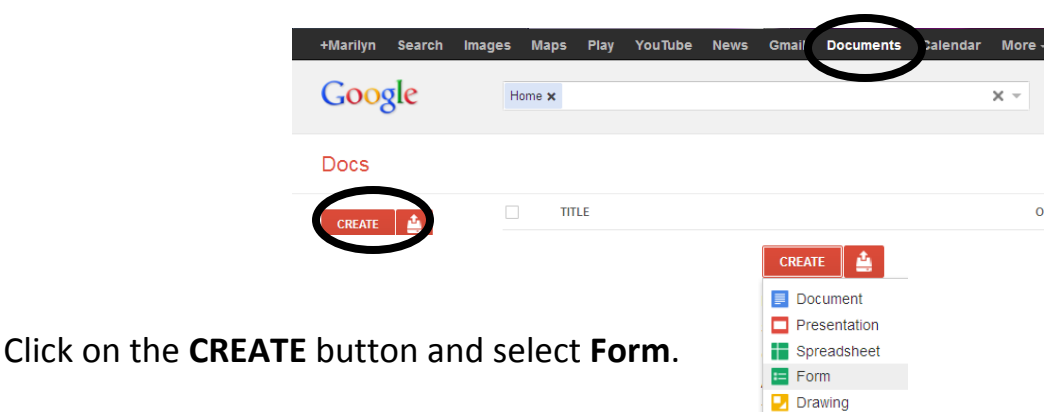

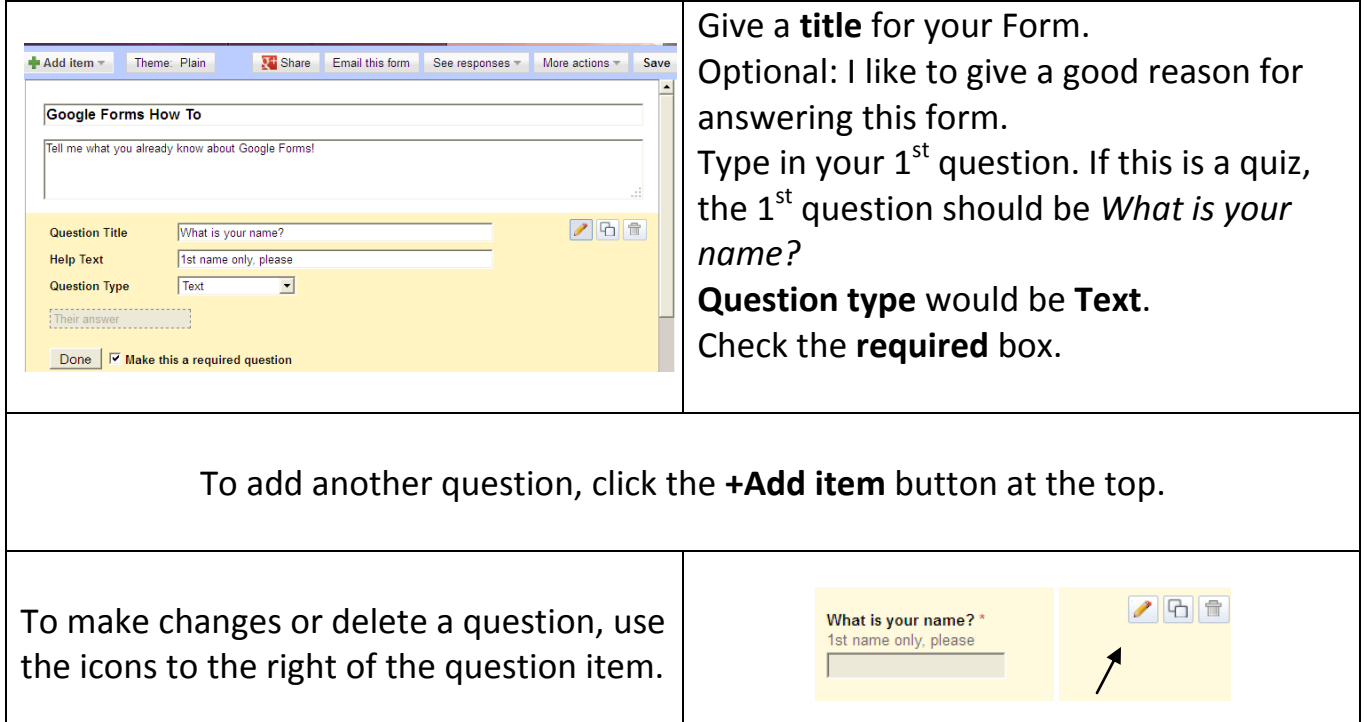

Permission granted to make classroom copies with attribution.

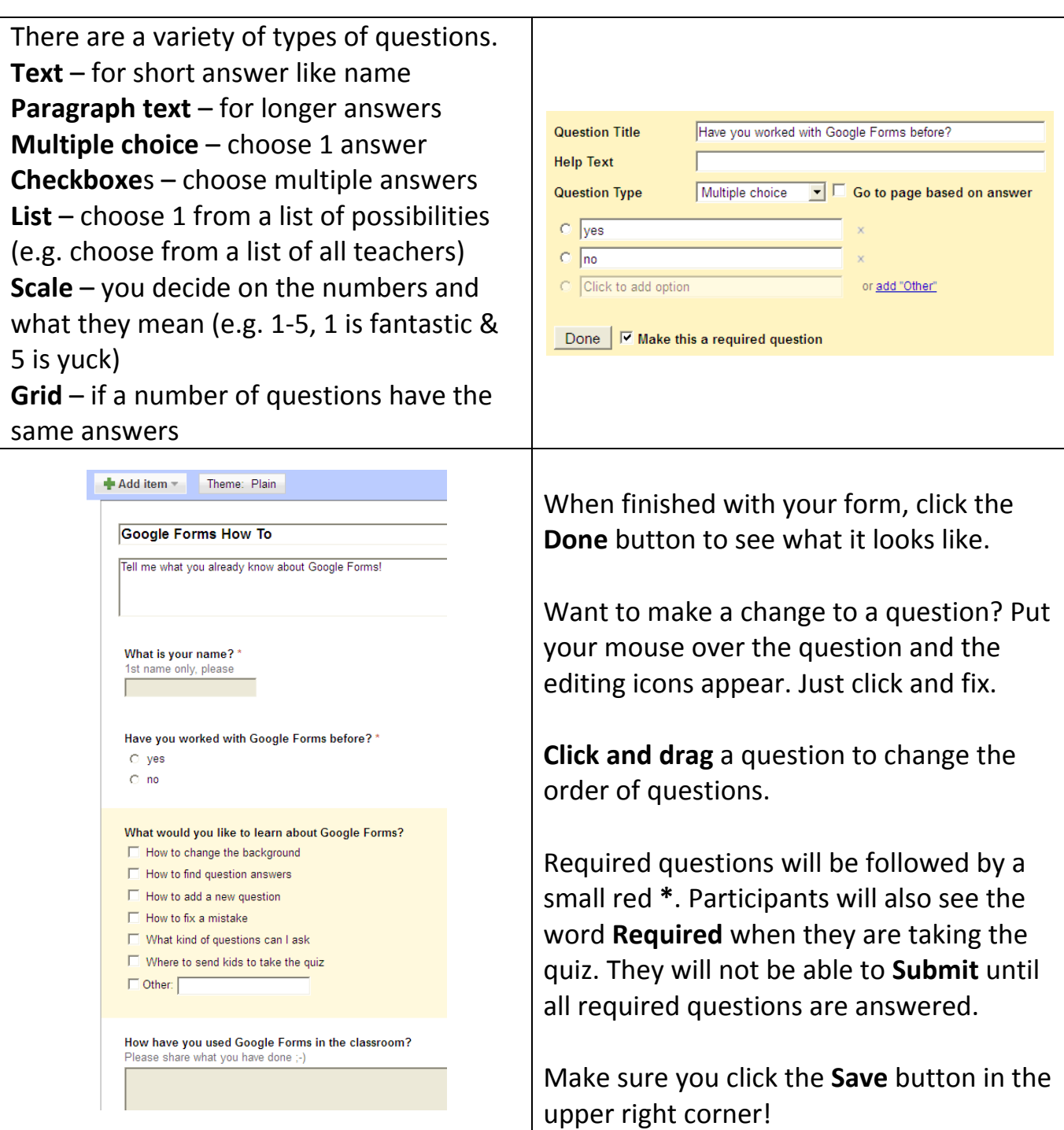

Created by Marilyn Western  $\sim 2$   $\sim$   $\sim$  mwestern@edzone.net

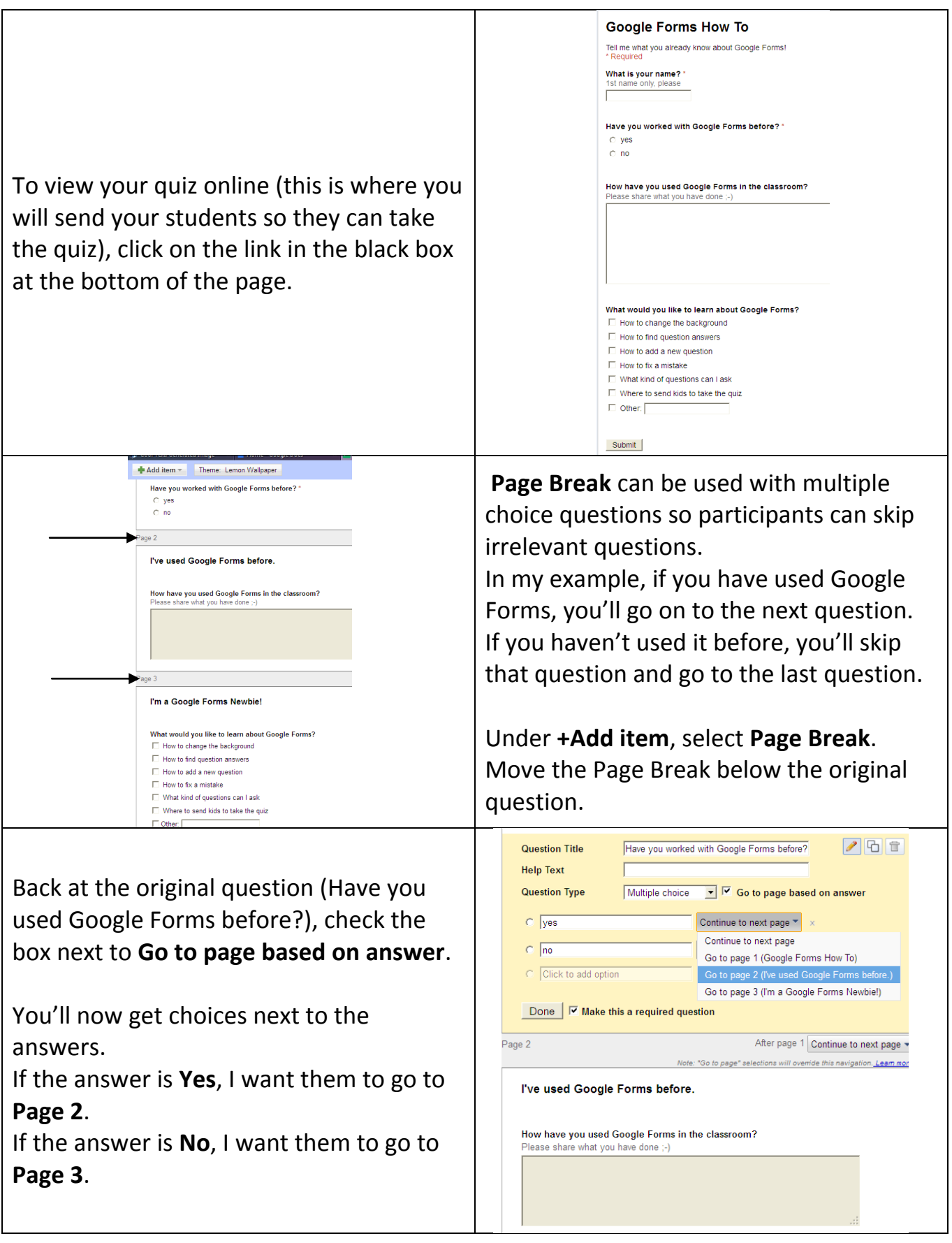

Created by Marilyn Western  $~^{\sim}$  3  $~^{\sim}$   $~^{\sim}$  mwestern@edzone.net

Permission granted to make classroom copies with attribution.

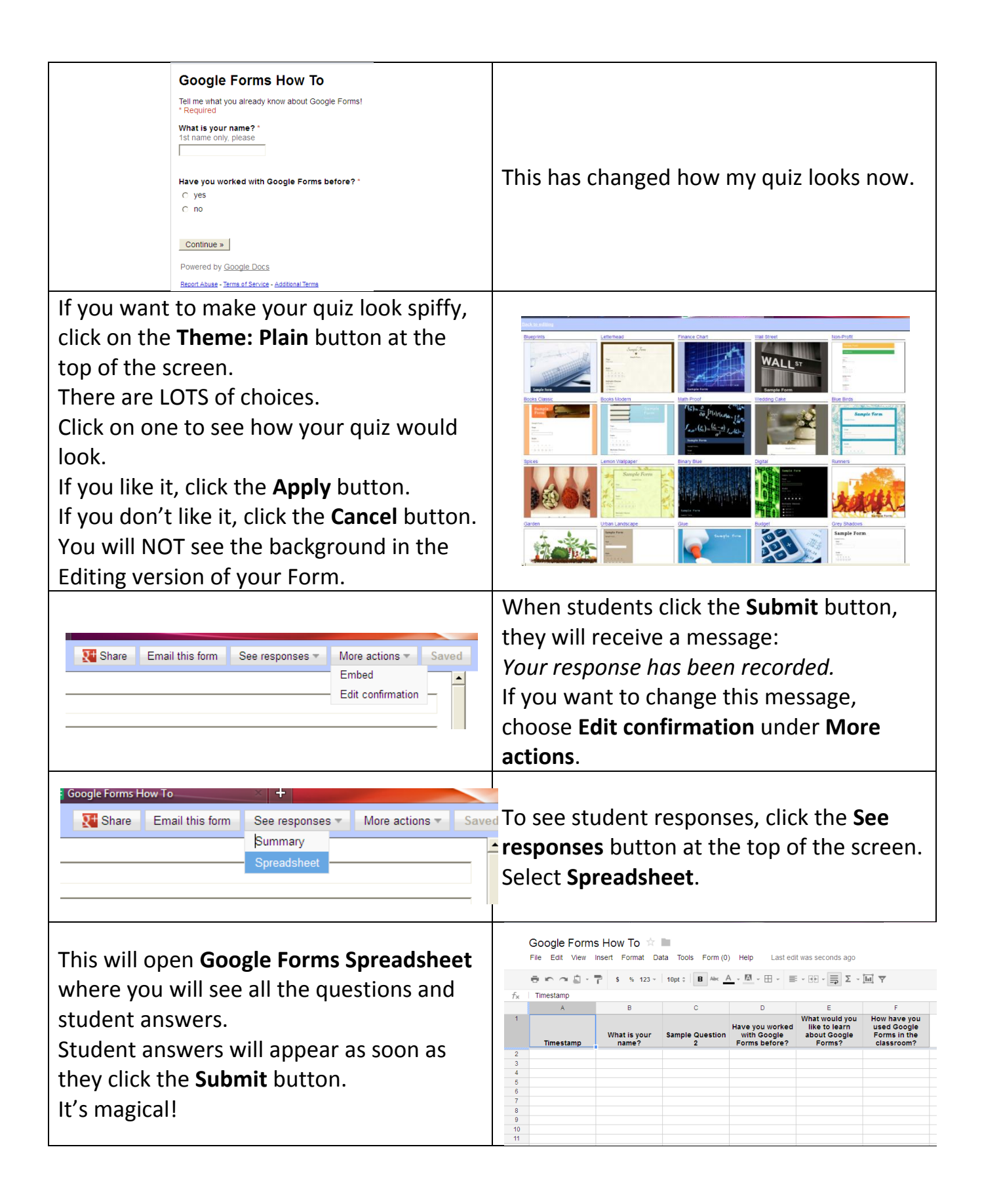